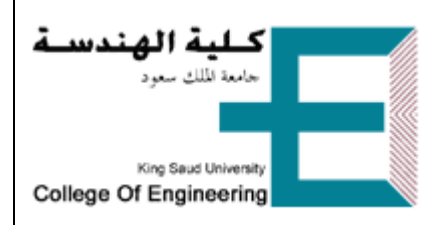

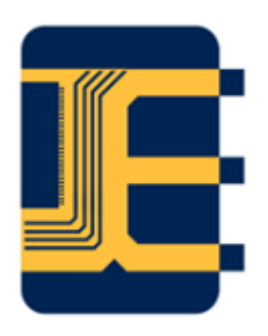

# EE 312 Fundamentals of Electronics LAB LAB Manual PART I

# Turki Almadhi,

*Lecturer, EE Dept.*

Version

4.9

21/05/39

## **Course Policy**

#### **OBJECTIVES**

To introduce the students to the basic electronic devices and their applications as well as building their circuit construction and design skills.

#### **EVALUATION AND GRADING POLICY**

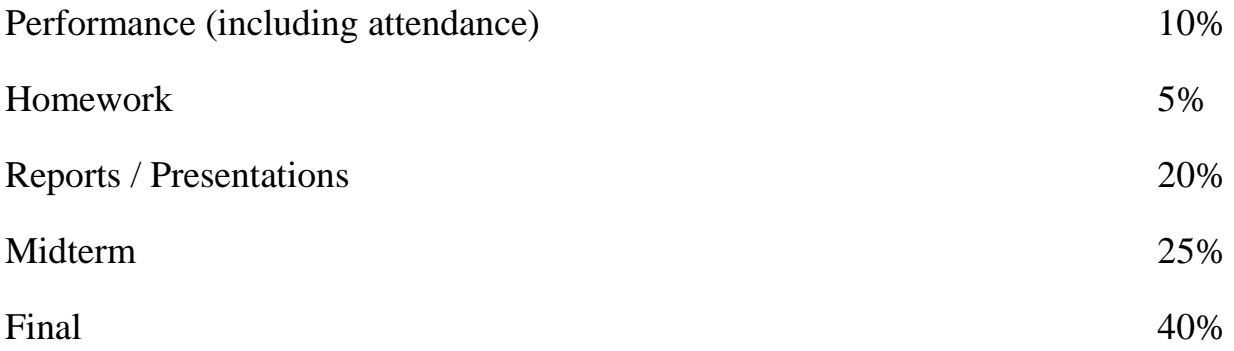

#### **LAB MANUAL**: http://fac.ksu.edu.sa/talmadhi/course/157758

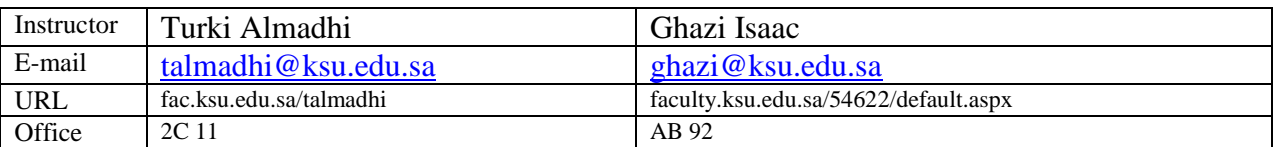

### **Course Schedule**

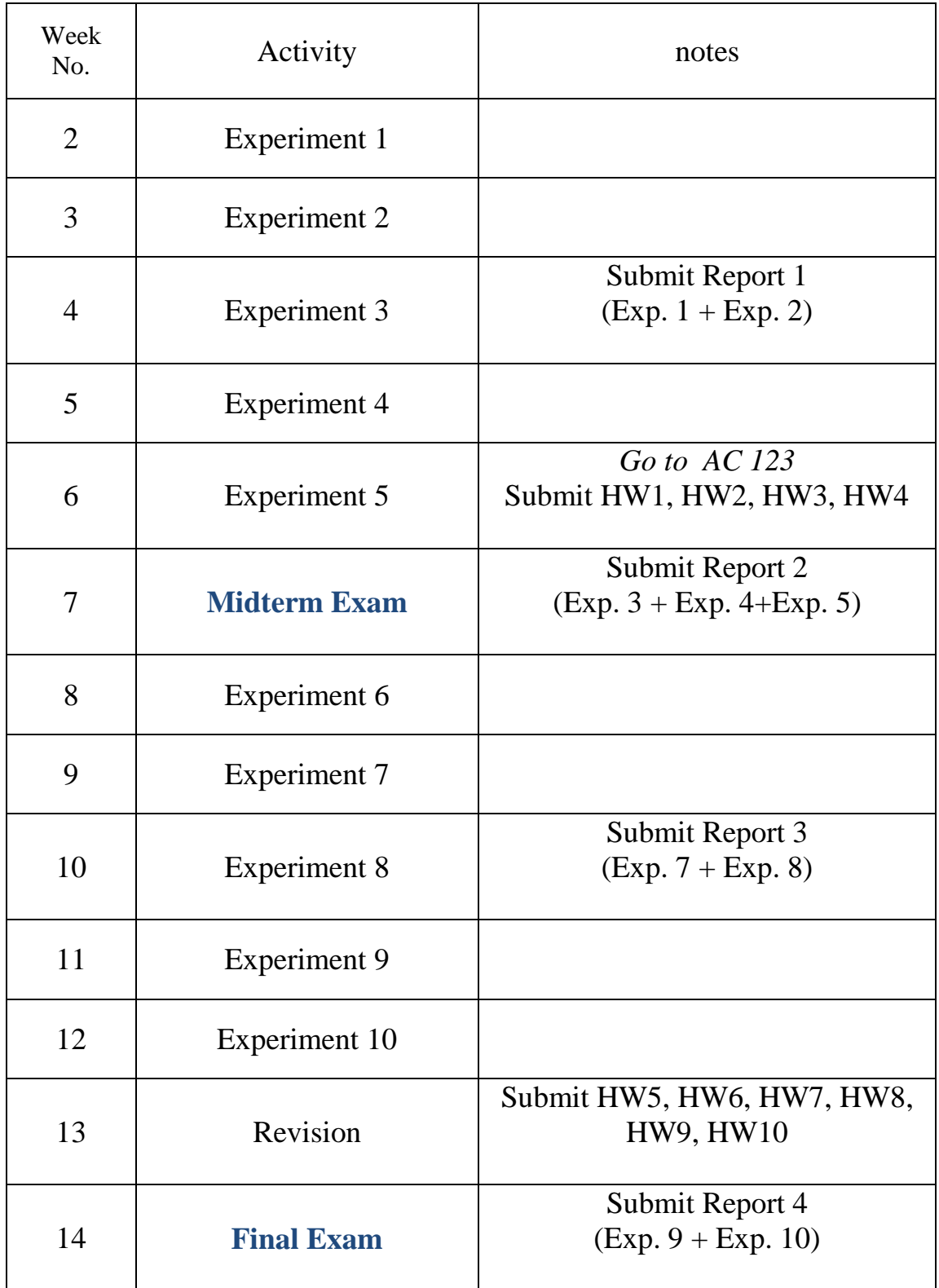

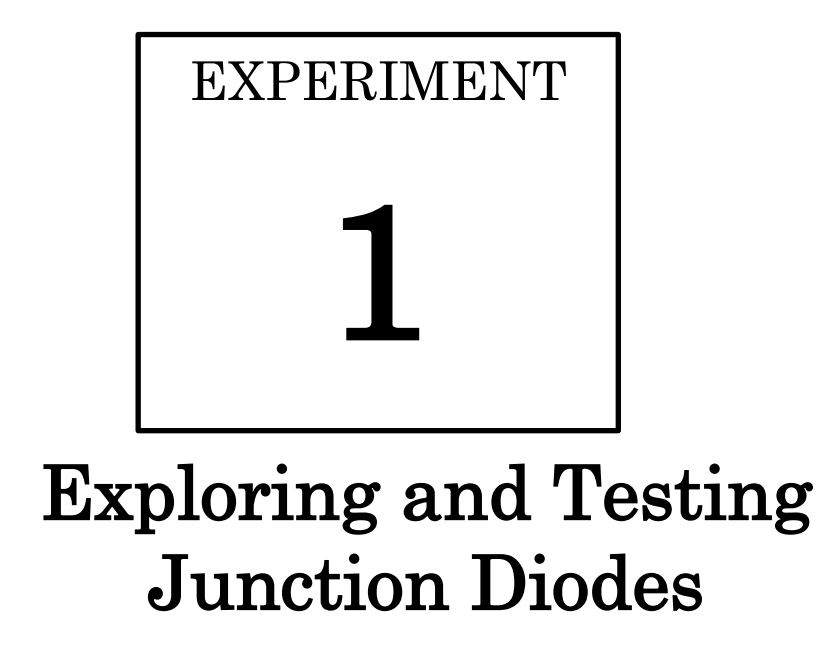

#### **OBJECTIVES:**

- To identify the common types of junction diodes.
- To learn and apply a technique or two to test junction diodes using a multi-meter.
- To explore the basic principle of operation of junction diodes using a simple circuit.

#### **MATERIALS:**

- Laboratory setup, including rastered socket panel
- 2 silicon diodes (e.g., the 1N4001 rectifier diode)
- 1 germanium (Ge) diode
- 1 light emitting diode (LED)
- 1 Zener diode (e.g., 1N4733A)
- 1 resistor (1 k $\Omega$ )
- Several wires and bridging plugs

#### **INTRODUCTION**

A p-n junction diode is a two-terminal electronic device which has important applications that we shall explore in this lab. The p-side of the junction is called the *anode* while the nside is called the *cathode* (Fig. 1a). The diode is characterized by a low resistance to current flow in the forward direction (into the anode and out of the cathode), and very high resistance in the reverse direction.

In dc circuits, a forward-biased diode can be approximately modeled by a constant voltage that depends on its type and characteristics. On the other hand, a reverse-biased diode can be modeled by an open circuit.

In this experiment, four types of diodes – the ordinary silicon diode, the germanium diode, the Zener diode and the light emitting diode (LED) – are introduced. A Zener diode is a special type of a silicon diode that is designed and manufactured to operate safely in the reverse breakdown region. An LED is a special type of diode that converts a forward current in light.

Diodes for high-power applications which draw lots of current or rectify high voltages are given the name **rectifier diodes**. On the other hand, diodes that are designed to have high switching speeds go by names such as *signal*, *fast recovery* or **switching diodes** [9].

The *cathode* of a diode is usually marked by a band or a dot. It also can be identified based on a simple test using a digital multimeter (DMM). To test a diode by a DMM, connect the diode between the V  $\Omega$  (red) and the COM (black) jacks of the DMM:

- If an "OL" (open circuit) response does not change upon connecting the diode  $\Rightarrow$  the diode is reverse-biased and acting as an open circuit-in this case, its *cathode* is the lead connected to the V  $\Omega$  (*red*) jack of the DMM.
- If, on the other hand, the DMM displays a voltage drop upon testing the diode  $\Rightarrow$  the diode is forward-biased and its *cathode* is connected to the COM (*black*) jack (see Fig. 1.1b).
- If the DMM displays an "OL" or some low voltage drop in *both* directions upon testing a diode  $\Rightarrow$  the diode is defective.

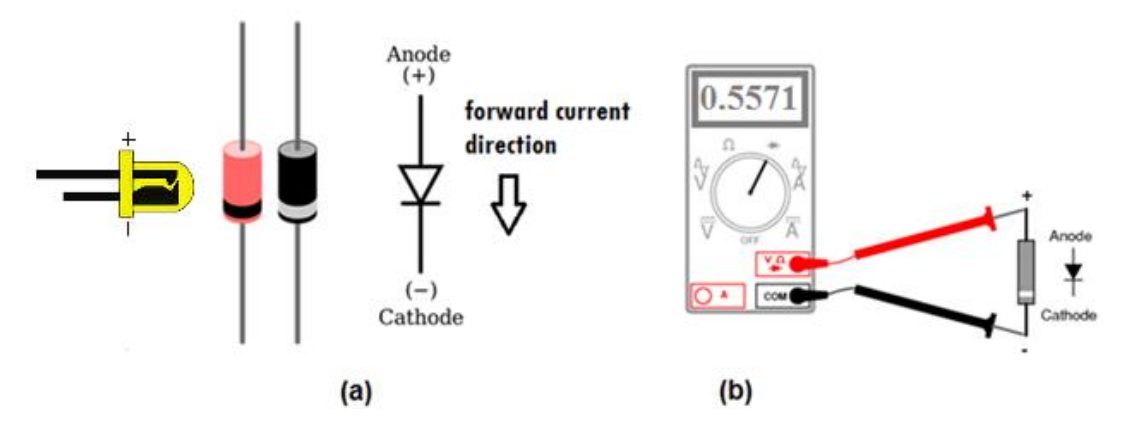

**FIGURE 1.1 (a)** Diode shape and symbol. **(b)** Testing a diode using a DMM.

#### **PROCEDURE**

- 1. Set your DMM to diode-test mode.
- 2. Observe and record the open-circuit reading of the DMM in Table 1.1.
- 3. Connect any type of diode between the V (red) input jack and the COM (black) input jack of the DMM (Fig. 1.1b).
- 4. Observe the DMM reading for each type of diode.
- 5. Determine the type of diode and identify its cathode based on the approximate expected values given in Table 1.1b. Record your measurements in the table.

#### CBO

- 6. Connect the circuit shown in Fig. 1.2.
- 7. Using a dc power supply, apply a 4-V dc voltage to your circuit.
- 8. Make sure that your digital multimeter is set to measure **dc voltage**.
- 9. Using a digital multimeter, measure *VAB* and *V1-kΩ*; record their values in Table 1.2.
- 10. Reverse the diode connection and repeat step 9.
- 11. Connect two forward-biased silicon diodes between A and B in series then measure  $V_{AB}$  and  $V_{I-kQ}$ .
- 12. Connect two silicon diodes back-to-back (their anodes connected together) between A and B then measure  $V_{AB}$  and  $V_{I-k\Omega}$ .
- 13. Connect a forward-biased LED between A and B then measure *VAB* and *V1-kΩ*.
- 14. Connect a forward-biased silicon diode in parallel with the LED. *Why does the LED turn off?*
- 15. Connect a forward-biased germanium diode in parallel with the silicon diode and the LED. *Which diode controls VAB in this case?*

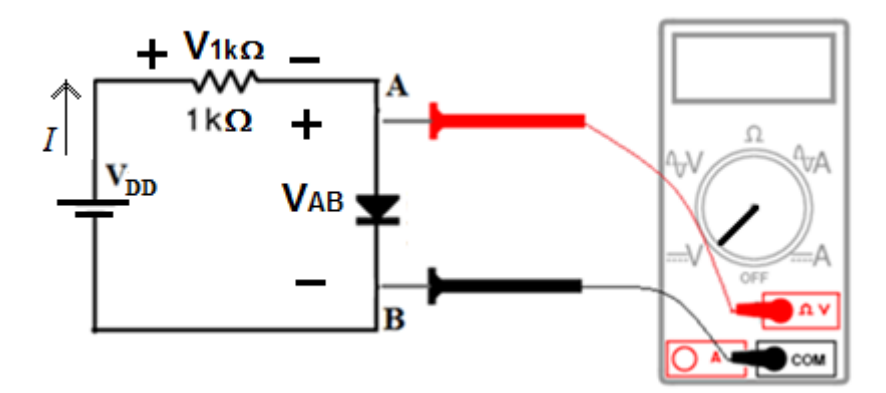

**FIGURE 1.2** Exploring the essence of the diode function.

#### **RESULTS**

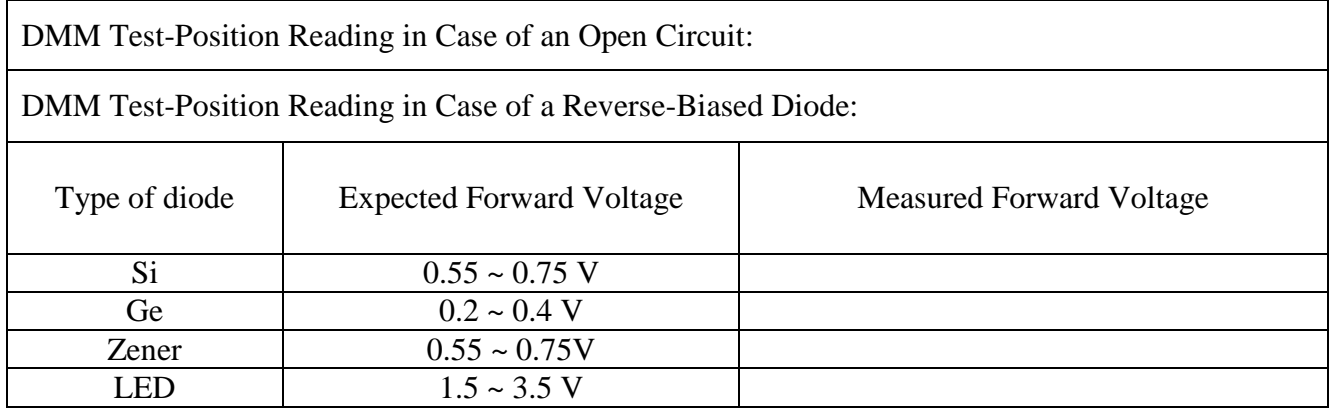

#### **TABLE 1.1** Testing a Diode

**TABLE 1.2** Diodes Principle of Operation

| Step | Type of Diode              | <b>Bias</b><br>Condition | $V_{AB}$ (V) | $V_{I-k\Omega}(V)$ | $V_{1-k}$ <sup><math>\Omega</math></sup> |
|------|----------------------------|--------------------------|--------------|--------------------|------------------------------------------|
| 9    | silicon                    | forward                  |              |                    |                                          |
| 10   | silicon                    | Reverse                  |              |                    |                                          |
| 11   | 2 silicon diodes in series | forward                  |              |                    |                                          |
| 12   | 2 silicon diodes in series | back to back             |              |                    |                                          |
| 13   | <b>LED</b>                 | forward                  |              |                    |                                          |
| 14   | LED // Si diode            | forward                  |              |                    |                                          |
| 15   | LED // Si diode//Ge diode  | forward                  |              |                    |                                          |

#### **HOMEWORK**

Design an experiment to explore how the dc forward voltage across a diode changes with its cross sectional area if the total dc current is kept constant.

Enlist the required materials and include a circuit diagram and a suggested procedure to conduct the experiment in your answer.

(*Hint: two identical diodes connected in parallel will have double the cross sectional area of a single diode.*)

# EXPERIMENT 2

# Terminal Characteristics Of Junction Diodes

#### **OBJECTIVES:**

- To experimentally obtain the *i-v* characteristic curves for a general purpose junction diode and a Zener diode.
- To get acquainted with Zener diodes and know how they differ from ordinary diodes.
- To be able to extract a piecewise-linear model from an *i-v* characteristic curve.

#### **MATERIALS:**

- Laboratory setup, including rastered socket panel
- 1 ordinary silicon diode (e.g., the 1N4001 rectifier diode)
- 1 Zener diode (e.g., 1N4733A)
- 1 resistor (1 k $\Omega$ )
- Several wires and bridging plugs

#### **INTRODUCTION**

Figure 2.1 shows the  $i - v$  relationship of a silicon diode. This relationship consists of three distinct *regions of operation*:

- The forward-bias region  $(v > 0)$
- The reverse-bias region  $(v < 0)$
- The breakdown region  $(v < -V_{ZK})$

In the forward-bias region, the diode can be represented by an equivalent circuit based on a piecewise-linear model which consists of a **battery**  $V_{D0}$  **plus a resistance**  $r_D$ .(Fig. 2.2a). The model parameters  $V_{D0}$  and  $r_D$  can readily be calculated if we know two **operating points (Q-points)** on the forward characteristic. The parameters are not unique for a given diode because they depend on the current range over which they are calculated.

The breakdown region is characterized by a near-vertical line (voltage-source behavior) which is desirable if the diode is to be used in voltage regulation. Diodes specifically manufactured to operate in this region are commonly called **Zener diodes**. Commercial Zener diodes are available having **nominal** Zener voltages of 2.4 to 200 V (in the same standard values as 10% resistances [4]) with power ratings from  $\frac{1}{4}$  to 50 W [2].

A Zener diode operating in the breakdown region can be modeled by an **equivalent circuit** based on a piecewise-linear approximation (Fig. 2.2b). The inverse of the slope of the breakdown region characteristic determines the Zener **dynamic resistance** *rZ*. Smaller *r<sup>Z</sup>* means steeper characteristic and consequently smaller  $\Delta V_Z = \Delta I_Z \times r_Z$ , which suggests that we can use a Zener diode in that region as a **voltage reference** or as a **voltage regulator**.

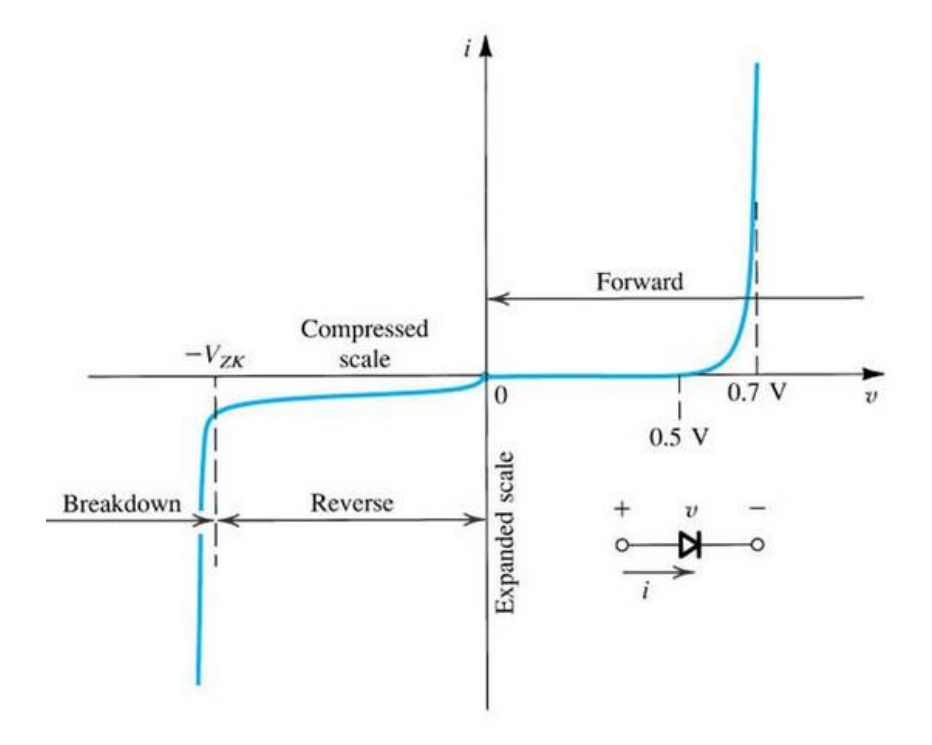

**Figure 2.1** The diode *i-v* characteristic curve [1].

#### **PROCEDURE**

1. Using a digital multimeter (DMM), measure and record the actual value of *R*.

 $R = \sqrt{k\Omega}$ 

- 2. Connect the circuit shown in Fig. 2.3 initially with an ordinary silicon diode.
- 3. Using a dc power supply, vary the input voltage  $V_{DD}$  in steps as shown in Table 2.1.
- 4. Using a digital multimeter, and for each value of  $V_{DD}$ , measure and record  $V_D$  and  $V_R$ . Calculate the corresponding value of  $I_D$  using Ohm's law.

*Note: For the negative values of V<sub>DD</sub> you will need to swap the dc supply leads on the board. However, the reference polarities for*  $V_R$  *and*  $V_D$  *remain unchanged.* 

5. Replace the ordinary silicon diode with a Zener diode and complete Table 2.2.

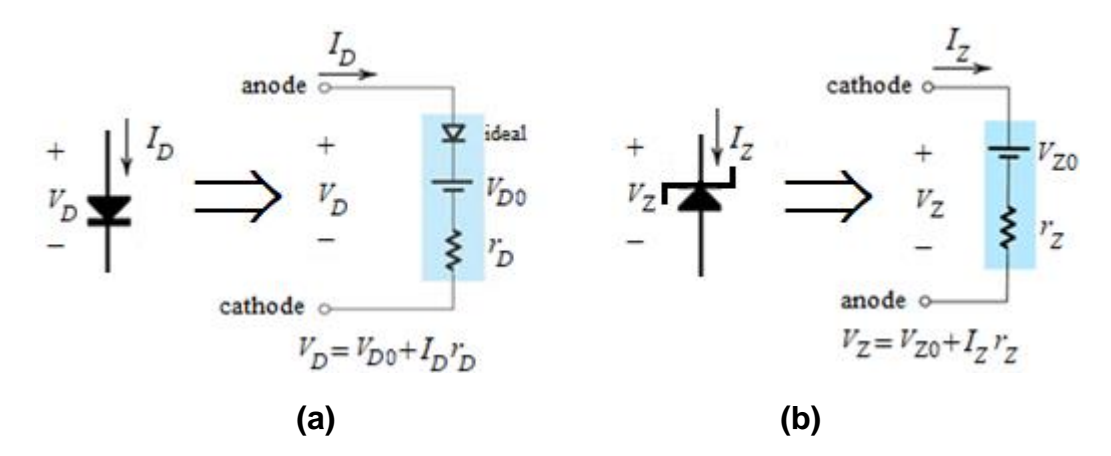

**Figure 2.2** Linear model of **(a)** a forward–biased diode, **(b)** a Zener in breakdown.

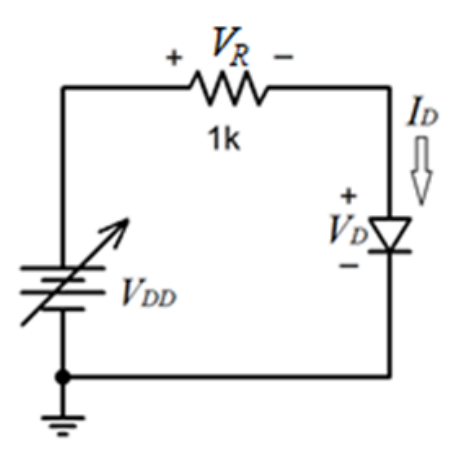

**Figure 2.3** Circuit for measuring the *i-v* characteristics.

### **RESULTS**

| $V_{DD}$<br>(V)  | $V_R$<br>(V)     | $V_D$<br>(V)     | $I_D = V_R/R$<br>(mA) | $V_{DD}$ (V) | $V_R$<br>(V) | $V_D$<br>(V) | $I_D = V_R/R$<br>(mA) |
|------------------|------------------|------------------|-----------------------|--------------|--------------|--------------|-----------------------|
| 15               |                  |                  |                       | $-2$         |              |              |                       |
| $\mathfrak{S}$   |                  |                  |                       | $-3$         |              |              |                       |
| 1.6              |                  |                  |                       | $-3.5$       |              |              |                       |
| $0.7\,$          |                  |                  |                       | $-4$         |              |              |                       |
| 0.5              |                  |                  |                       | $-4.5$       |              |              |                       |
| 0.2              |                  |                  |                       | $-5$         |              |              |                       |
| $\boldsymbol{0}$ | $\boldsymbol{0}$ | $\boldsymbol{0}$ | $\boldsymbol{0}$      | $-15$        |              |              |                       |

**Table 2.1** Ordinary Silicon Diode *i-v* Measured Data

**Table 2.2** Zener Diode *i-v* Measured Data

| $V_{DD}$         | $V_R$            | $V_D$            | $I_D = V_R/R$    | $V_{DD}$ (V) | $V_R$ | $V_{DZ}$ | $I_{DZ} = V_R/R$ |
|------------------|------------------|------------------|------------------|--------------|-------|----------|------------------|
| (V)              | (V)              | (V)              | (mA)             |              | (V)   | (V)      | (mA)             |
| 15               |                  |                  |                  | $-2$         |       |          |                  |
|                  |                  |                  |                  |              |       |          |                  |
| $\mathfrak{S}$   |                  |                  |                  | $-3$         |       |          |                  |
|                  |                  |                  |                  |              |       |          |                  |
| 1.6              |                  |                  |                  | $-3.5$       |       |          |                  |
|                  |                  |                  |                  |              |       |          |                  |
| $0.7\,$          |                  |                  |                  | $-4$         |       |          |                  |
|                  |                  |                  |                  |              |       |          |                  |
| 0.5              |                  |                  |                  | $-4.5$       |       |          |                  |
|                  |                  |                  |                  |              |       |          |                  |
| 0.2              |                  |                  |                  | $-5$         |       |          |                  |
|                  |                  |                  |                  |              |       |          |                  |
| $\boldsymbol{0}$ | $\boldsymbol{0}$ | $\boldsymbol{0}$ | $\boldsymbol{0}$ | $-15$        |       |          |                  |
|                  |                  |                  |                  |              |       |          |                  |
|                  |                  |                  |                  |              |       |          |                  |

#### **HOMEWORK**

1. Plot  $I_D$  vs.  $V_D$  for both diodes using MATLAB<sup>®</sup> (see Appendix A). Label the three regions of operation.

*You have to print and attach the code as well as the graph with your name in the subtitle.* 

2. Extract a piecewise-linear model for the silicon diode in the forward region (Fig. 2.3a) using  $(V_{D1}, I_{D1})$  that you have measured at  $V_{DD} = 1.6$  V and  $(V_{D2}, I_{D2})$  that you have measured at  $V_{DD} = 15$  V. This can easily be done as follows:

i. Calculate 
$$
r_D
$$
 given that  $r_D = \frac{1}{slope} = \frac{\Delta V_D}{\Delta I_D} = \frac{V_{D2} - V_{D1}}{I_{D2} - I_{D1}}$ 

ii. Calculate  $V_{D0}$  given that

 $V_{D1} = V_{D0} + I_{D1} \times r_D$  and  $V_{D2} = V_{D0} + I_{D2} \times r_D$ 

- 3. For  $V_{DD} = 5$  V, use the piecewise-linear model you have obtained above to calculate  $I_D$ and  $V_D$ .
- 4. Calculate the error % in the  $V_D$  obtained in (3) with respect to the measured value that you have recorded in Table 2.1 Tabulate your results as shown below.

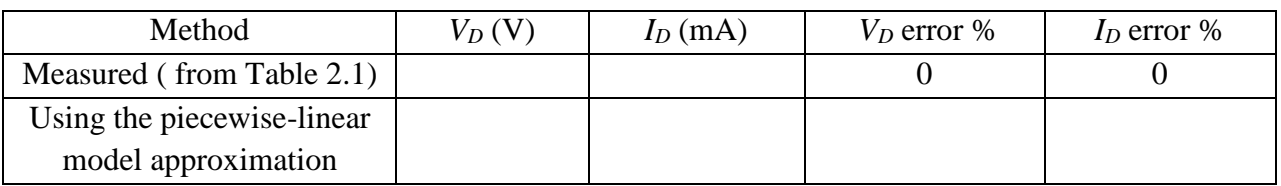

- 5. Extract a piecewise-linear model for the Zener diode in the reverse breakdown region (Fig.2.3b) using ( $|V_{D1}|$ ,  $|I_{D1}|$ ) that you have measured at  $V_{DD} = -5$  V and ( $|V_{D2}|$ ,  $|I_{D2}|$ ) that you have measured at  $V_{DD}$  = -15 V. This can easily be done as follows:
	- i. Calculate  $r_Z$  given that  $r_Z = \frac{1}{S}$  $\frac{1}{\text{Slope}} = \frac{\Delta V_D}{\Delta I_D}$  $\Delta I_D$ (in the breakdown region)

ii. Calculate 
$$
V_{Z0}
$$
 given that  
\n $V_{Z1} = |V_{D1}| = V_{Z0} + |I_{D1}| \times r_Z$  and  $V_{Z2} = |V_{D2}| = V_{Z0} + |I_{D2}| \times r_Z$ 

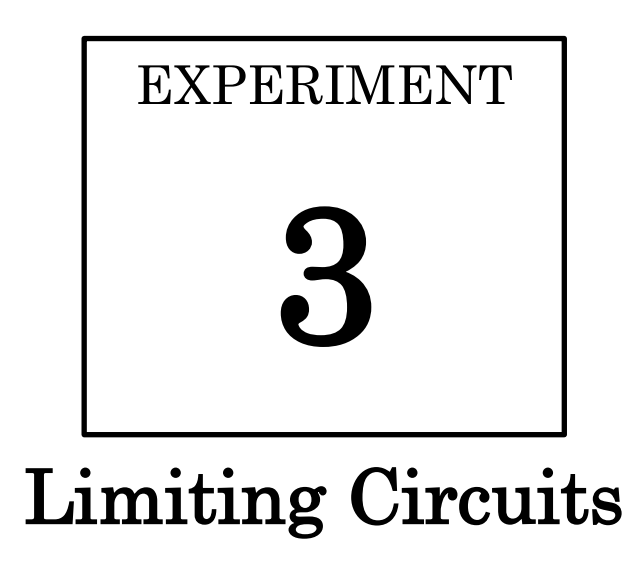

#### **OBJECTIVES:**

- To explore the basic principles of some limiting (clipping) circuits and be able to predict their responses.
- To experimentally obtain and examine the output waveforms and the voltage transfer characteristics of some typical circuits of that type.
- To be able to design and implement a circuit to satisfy a given limiting transfer characteristic.

#### **MATERIALS:**

- Laboratory setup, including rastered socket panel
- 2 silicon diodes (e.g., the 1N4001 rectifier diode)
- 2 Zener diode (e.g., 1N4733A)
- 1 resistor (1 k $\Omega$ )
- Several wires and bridging plugs

#### **BACKGROUND**

Limiting or clipping is a function performed by a diode network if prevention of the output voltage from exceeding or falling below a predetermined voltage level is desired. A diode is suitable for this role because its voltage changes a little for a significant change in its current.

Fig. 3.1 shows the general voltage transfer characteristic (VTC) for a double limiter. The circuit operation can be divided into two regions:

- linear, where  $(V_O / A_V) < v_I < (V_O^+ / A_V)$ , and
- saturation which extends outside that range.

If there is no load connected across its output port, a limiter will have a unity slope in the linear region of its VTC; i.e.,  $A_V = 1$ , and the threshold levels will be equal to the limiting levels. In that case:

- If  $V_O < v_I(t) < V_O^+ \implies v_O(t) = v_I(t)$ .
- If  $v_I(t)$  exceeds the upper *threshold*  $(V_O^+ / A_V) = V_O^+$ , the output voltage is clamped or *limited* to the upper limiting level  $V_0^+$ . If, on the other hand,  $v_I(t)$  is reduced below the lower threshold,  $v<sub>O</sub>(t)$  is limited to the lower limiting level  $V_O$ <sup> $\cdot$ </sup>.

The limiting levels of a given limiting circuit can designed to meet a given specification. Toward that end, the diode forward drop and/or the Zener voltage  $V_Z$  can be utilized to obtain certain limiting levels of a desired transfer characteristic.

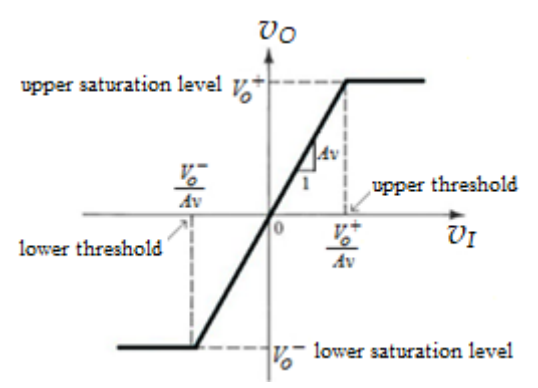

**Figure 3.1** General transfer characteristic for a double limiter circuit.

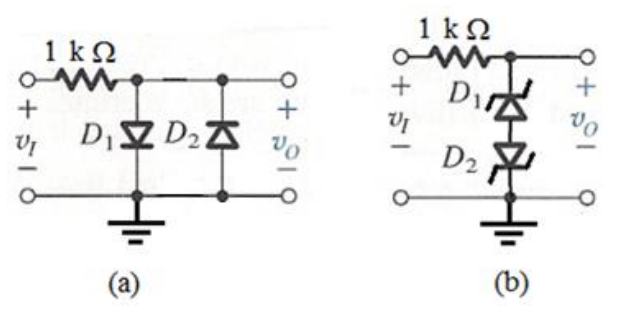

**Figure 3.2 (a)** The antiparallel diode double limiter. **(b)** The double-anode Zener limiter.

#### **PROCEDURE**

- 1. Assemble the circuit shown in Fig. 3.2a.
- 2. Using a function generator, apply to its input port a 100-Hz,  $6-V_{pk-pk}$  sinusoid with no dc component.
- 3. Using an oscilloscope, display  $v_I(t)$  on CH1 (**X**) and  $v_O(t)$  on CH2 (**Y**). *Use appropriate vertical and horizontal sensitivities and take note of them. Also, use dc coupling on both channels of your scope.*
- 4. Sketch  $v_I(t)$  and  $v_O(t)$  on Fig. 3.3a.
- 5. Record what you observe when  $D_2$  is disconnected.
- 6. Reconnect *D2*. Set your scope on X-Y mode. Set both channels to GND. Adjust the position of the dot-shaped beam to align it at the origin. Set both cannels to dc coupling again.
- 7. Sketch the displayed voltage transfer characteristics of your circuit on Fig. 3.3b. *What is the upper limiting (saturation) level of the output? What is the upper threshold of the input?*

#### CBO

- 8. Connect the circuit shown in Fig. 3.2b.
- 9. Using a function generator, apply to its input port a 100-Hz,  $14-V_{pk-pk}$  sinusoid with no dc component.
- 10. Sketch  $v_I(t)$  and  $v_O(t)$  on Fig. 3.4a.
- 11. Go back to the X-Y mode of your scope to display the VTC of your circuit.
- 12. Sketch the displayed voltage transfer characteristics of your circuit on Fig. 3.4b *Determine the upper limiting (saturation) level of the output; i.e.,*  $V_0^+$ . Assuming a 0.7-V forward drop, what is the expected value of  $V_0^+$  in terms of  $V_Z$ ? *Calculate VZ.*

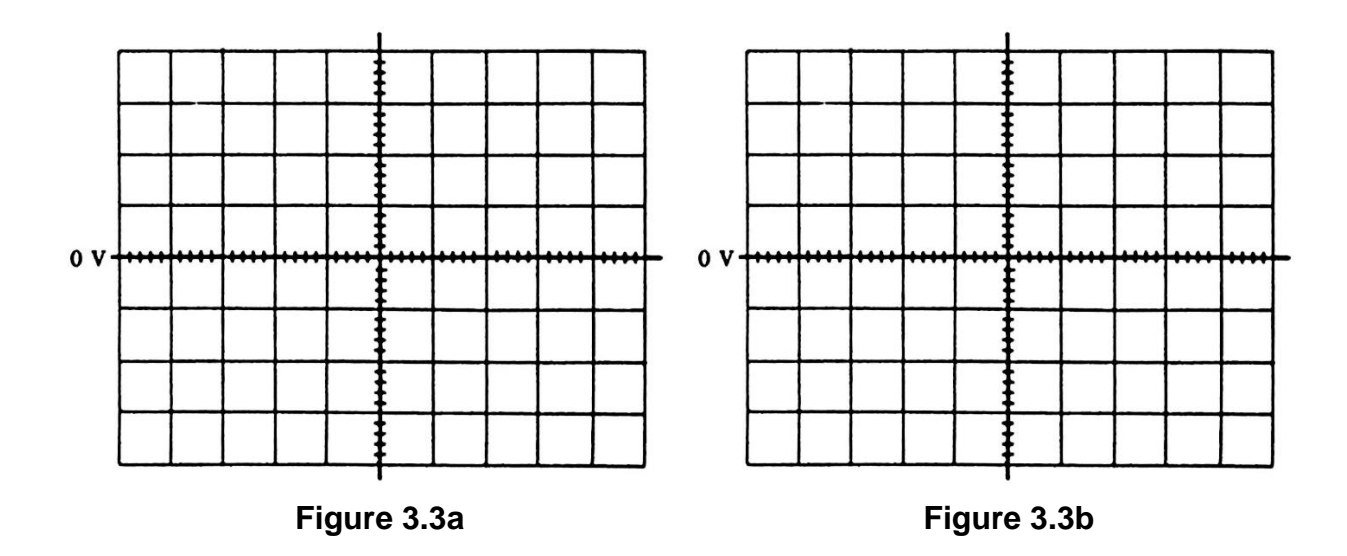

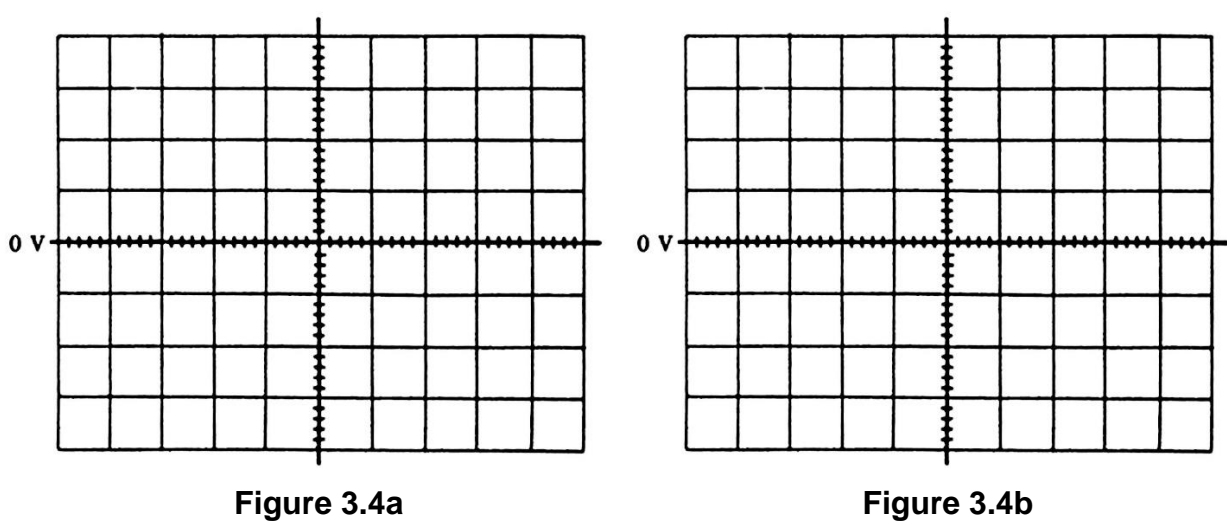

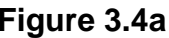

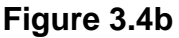

#### **HOMEWORK**

- 1. Design a circuit that implements the transfer characteristic shown in Fig. 3.5a. *Assume a 0.6-V forward drop model for an ordinary silicon diode.*
- 2. Sketch the *expected* transfer characteristic for the circuit shown in Fig. 3.5b
- 3. A 20- $V_{pk-pk}$  sinusoid is applied to the input of the circuit shown in Fig. 3.5b. Sketch the *expected* output voltage waveform  $v<sub>O</sub>(t)$ . *For a Zener diode, use a 0.7-V forward drop and a constant-voltage-drop model of V<sup>Z</sup> in the breakdown region. Use the same V<sup>Z</sup> that you have obtained in this experiment.*
- 4. Repeat the above question in case of a  $5-V_{pk-pk}$  sinusoidal input.

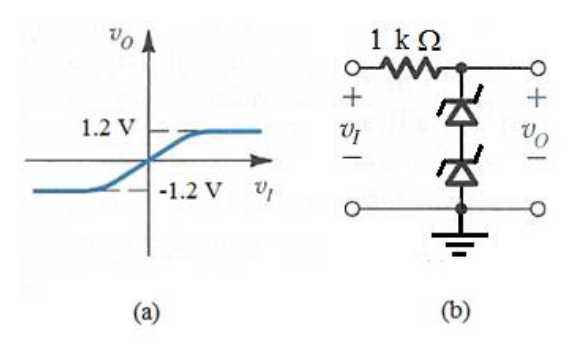

**FIGURE 3.5** 

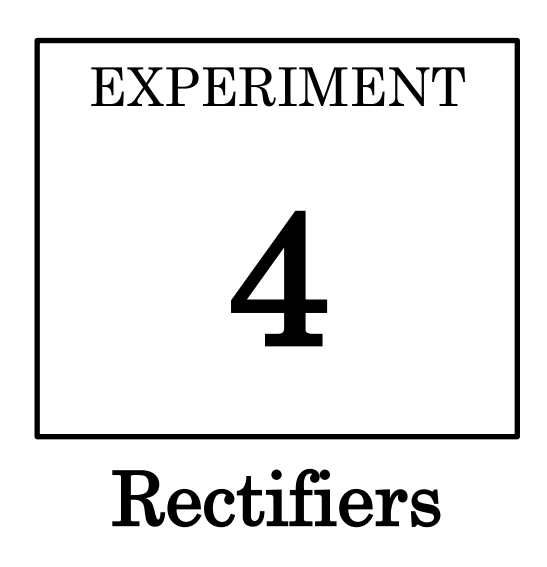

#### **OBJECTIVES:**

- To introduce the student to an important application of diodes, namely the rectifier
- To emphasize the importance of filtering and voltage regulation in the process of ac to dc conversion.
- To apply some practical design tips for designing full-wave rectifier circuits.

#### **MATERIALS:**

- Laboratory setup, including rastered socket panel
- 1 center-tapped transformer
- 2 silicon diodes (Si) (e.g., the 1N4001 rectifier diode)
- 2 electrolytic capacitors (10  $\mu$ F, 470  $\mu$ F)
- 1 resistor (1 k $\Omega$ )
- Several wires and bridging plugs

#### **INTRODUCTION**

Electronic equipment needs dc power supply to operate. A block diagram of such a system is shown in Fig. 4.1 [1]. This system involves rectification, filtering and voltage regulation.

A **power transformer** is used to step down the input ac voltage and provide electrical isolation (important for safety). A **diode rectifier** uses the unidirectional-current property of diodes to convert an input sinusoid to a unipolar but pulsating output. Acting as a simple low-pass filter, a capacitor is used to reduce the pulsation (**ripple**) of the resulting output waveform.

However, the ripple would be inversely proportional to *C* and *RL*. So, a **voltage regulator** is needed to regulate the dc output voltage against load and/or ac input variations. We shall examine the effect and benefits of voltage regulation in experiment 5.

There are two main implementations of a full-wave rectifier: the one that utilizes a **center-tapped** transformer and requires only two diodes (see Fig. 4.2b) and the **bridge rectifier** that does not require a center-tapped transformer but requires four diodes. We shall explore the bridge rectifier in experiment 5. The output voltage ripple peak-to-peak  $V_r$  is related

Two important parameters are needed to be specified when an engineer needs to select diodes for a given rectifier design: the **p**eak **i**nverse **v**oltage (**PIV**) and current-handling capability. The PIV is the maximum reverse voltage that the diode ever experiences in a given circuit [4].

A manufacturer's data sheet gives detailed information on a device so that it can be used properly in a given application. Appendix C shows the data sheet for general-purpose rectifier diodes ( $1N4001 - 1N4007$ ). **VRRM** is the maximum peak repetitive reverse voltage that can be applied across the diode.  $I_{F(avg)}$  is the maximum average rectified forward current at  $T_A = 75^{\circ}C$ . **I**<sub>FSM</sub> is the maximum forward **surge** current the diode can sustain.

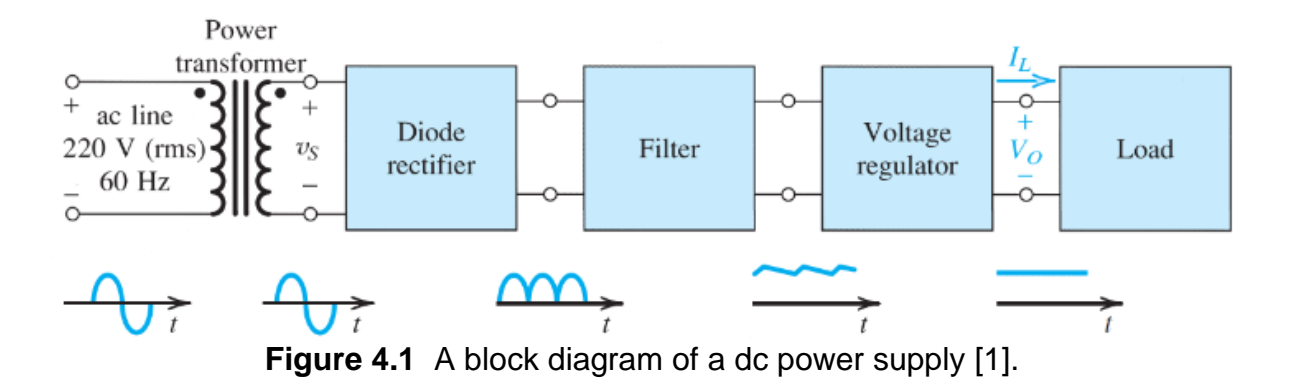

#### **DESIGN TIPS**

Use the following checklist to complete a full-wave rectifier design given the frequency *f*, the value of the load resistance  $R_L$ , the secondary peak voltage  $V_s$  of the transformer and the output voltage ripple peak-to-peak *V<sup>r</sup>* .

1. Determine the dc component of the load current *I<sup>L</sup>* using the following equation:

$$
I_L = \frac{V_s - 0.5V_r}{R_L} \tag{4.1}
$$

2. Determine *C* using the following equation:

$$
C = \frac{1}{2f} \times \frac{I_L}{V_r} = \frac{1}{120} \times \frac{I_L}{V_r}
$$
 (4.2)

- 3. Select a standard value of *C* from the table given in Appendix E.
- 4. Determine the diode average forward current using the following equation:

$$
i_{Dav} = I_L (1 + \pi \sqrt{\frac{V_s}{V_r}})
$$
\n(4.3)

- 5. Determine the PIV rating for the diodes you are going to need, this will depend on the type of rectifier circuit you plan to build.
- 6. Determine the **VRRM** rating of the diodes based on the PIV. A good practice is to have  $V_{\text{RRM}} = 1.5$  PIV
- 7. Determine the  $I_{F(avg)}$  rating of the diodes based on  $i_{Day}$ . A good practice is to have  $I_{F(\text{avg})} = 1.5 i_{Day}$
- 8. Look for a rectifier diode that has at least the same ratings as determined in the above two steps.
- 9. Knowing  $I_{FSM}$  of the diode you have picked, determine  $R_{\text{sure}}$  needed to limit the diode surge current based on the following equation:

$$
R_{\text{surge}} = \frac{V_S}{0.8 \times I_{\text{FSM}}} \tag{4.4}
$$

10.Select a standard value of *Rsurge* from the table given in Appendix E.

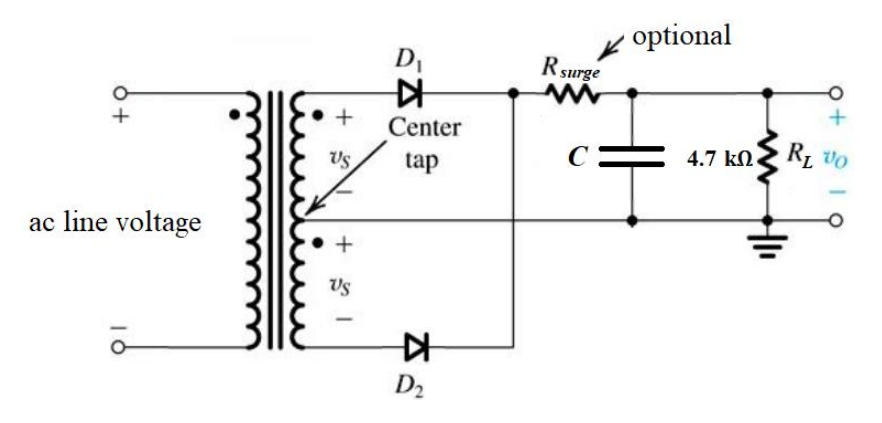

**Figure 4.2** Rectifier using a center-tapped transformer.

#### **PROCEDURE**

#### *The Half-Wave Rectifier:*

- 1. Connect the circuit shown in Fig. 4.2 initially without *D2*.
- 2. Using an oscilloscope, display  $v_s(t)$  on channel I (**X**) and  $v_0(t)$  on channel II (**Y**).
- 3. Set both channels of your oscilloscope to *setting 1* (Table 4.1).
- 4. Display both waveforms at the same time by setting the scope on DUAL display mode.
- 5. Record  $v_s(t)$  and  $v_o(t)$  on Fig. 4.3.
- 6. using a digital multimeter set to measure dc volts, measure and record the average value of  $v<sub>O</sub>(t)$ .

#### *The Full-Wave Rectifier:*

- 7. Connect  $D_2$  then record  $v_s(t)$  and  $v_o(t)$  on Fig. 4.4.
- 8. Using a digital multimeter, measure and record the average value of  $v<sub>O</sub>(t)$ .

#### *The Effect of Filtering:*

- 9. Set channel 2 of your scope to *setting 2* (Table 4.1). Connect a 10-µF electrolytic capacitor (with its negatively marked lead connected to ground) in parallel with *RL*.
- 10. Record  $v<sub>O</sub>(t)$  on Fig. 4.5.
- 11. Replace the 10-µF capacitor with a 470-µF one.
- 12. Record  $v<sub>O</sub>(t)$  on Fig. 4.6.

#### *The Effect of Reducing RL:*

13. Replace the 4.7-k $\Omega$  resistor with a 270- $\Omega$  one. Observe how the ripple changes if  $R_L$ is reduced.

| Setting | Vertical<br>Sensitivity<br><b>VOLT/DIV</b> | Horizontal<br>Sensitivity<br>mS/DIV | Coupling | Ground Level<br>Position | Trigger     |
|---------|--------------------------------------------|-------------------------------------|----------|--------------------------|-------------|
|         |                                            |                                     | dc       | center                   | Line $(ac)$ |
|         |                                            |                                     | dc       | bottom                   | Line (ac)   |

**TABLE 4.1** Oscilloscope settings

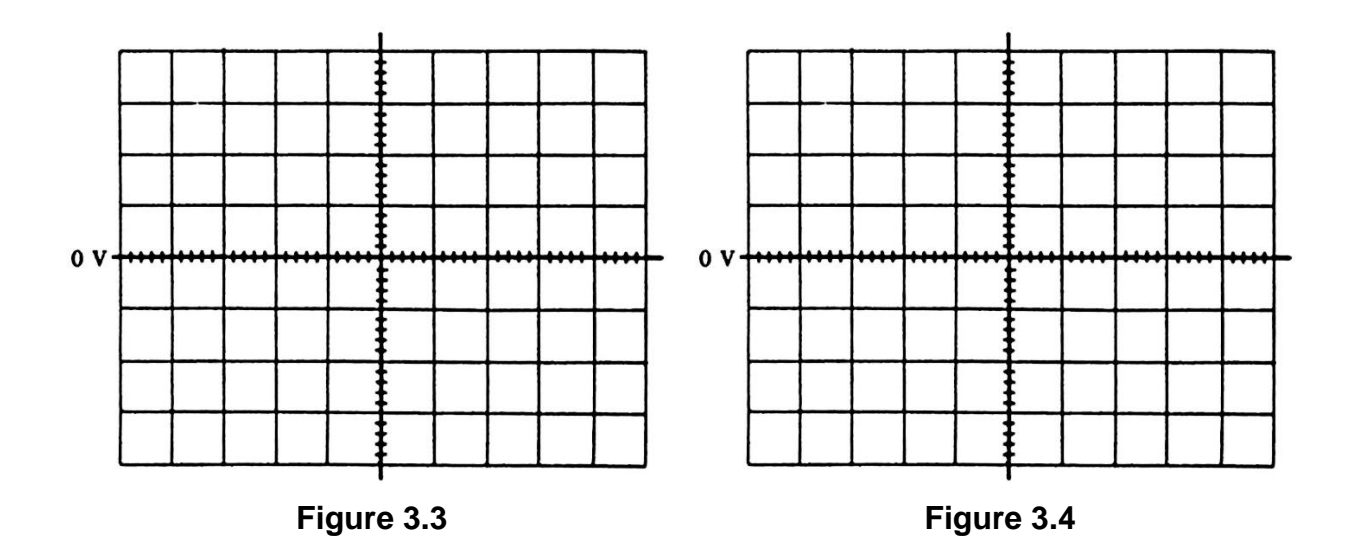

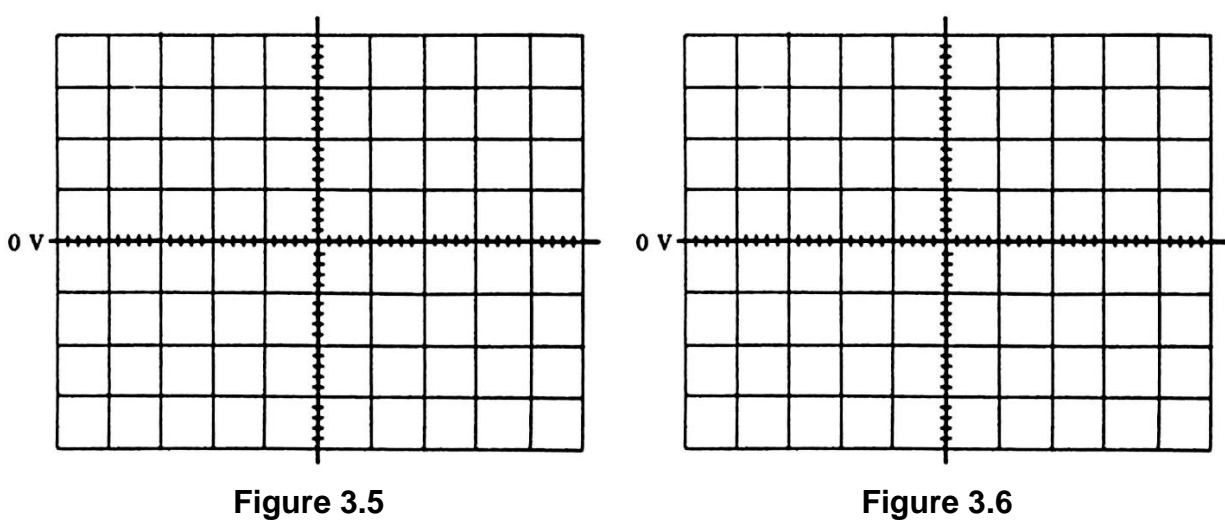

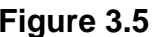

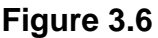

#### **HOMEWORK**

Using the steps given on the design tips section, design a full-wave rectifier with a filter capacitor to supply a dc load of  $I_L$  = 200 mA. Assume  $V_s$  of 10 V is available from each of the secondary windings of a centertapped transformer. The maximum ripple to be tolerated is  $V_r = 1$  V<sub>pk-pk</sub>. Look on the internet or Appendix C for a rectifier diode that can be used for your design.

# EXPERIMENT

5

# Computer Simulation of Electronic Circuits

#### **OBJECTIVES:**

- To learn how to simulate electronic circuits using freely available on the internet design tools like the OrCAD (Capture & PSpice) software.
- To see why a voltage regulator is needed in ac to dc conversion systems with the aid of simulation.

#### **MATERIALS:**

A PC or a laptop with a Lite Demo version of OrCAD (Capture & PSpice) installed

#### **INTRODUCTION**

OrCAD (Capture & PSpice) is a version of SPICE (Simulation Program for Integrated Circuit Engineering). SPICE was developed at the University of California at Berkeley in the 1970s, and has been the most widely used circuit simulator in the electronics industry. The required steps to using OrCAD (Capture & PSpice) can be summarized as follows:

- 1. Draw an electronic circuit on the computer using Capture.
- 2. Setting an appropriate simulation profile that includes analysis types like: bias point, dc sweep, ac sweep and time domain.
- 3. Running PSpice from within Capture to obtain the results/plots of the chosen analysis in step 2.

A good introduction to OrCAD (Capture & PSpice) can be found here:

<http://userweb.eng.gla.ac.uk/john.davies/orcad/spiceintro160.pdf>

The latest version of the OrCAD Lite Demo software (Capture & PSpice) can be downloaded via the following link:

<http://www.orcad.com/resources/orcad-downloads>

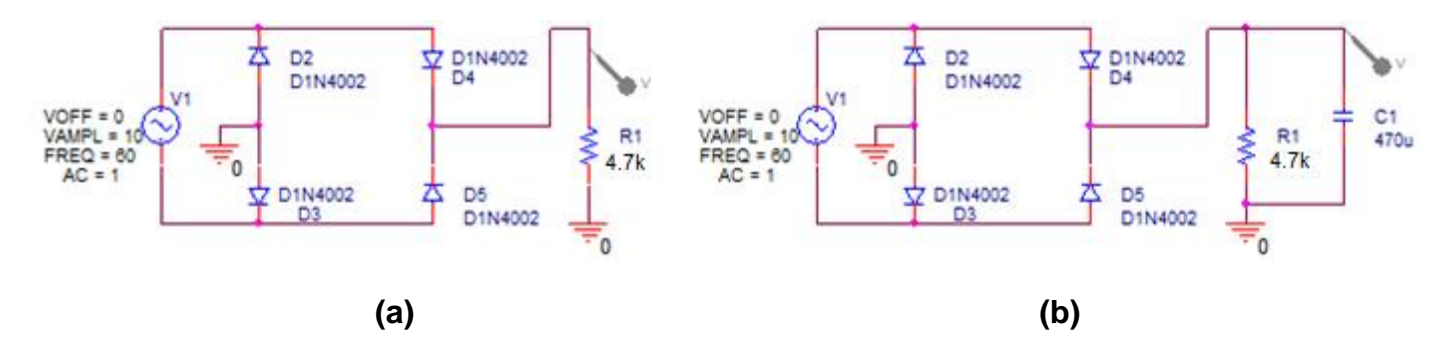

**Figure 5.1** Bridge rectifier **(a)** without filtering and **(b)** with filtering.

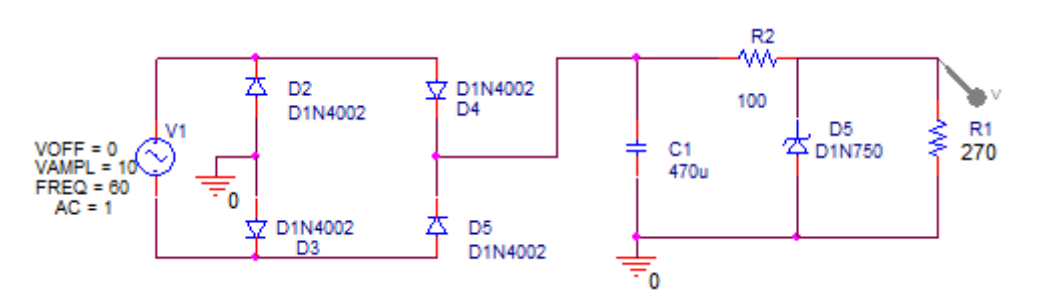

**Figure 5.2** Regulated power supply.

#### **PROCEDURE**

- 1. Double click the OrCAD Capture icon on the desktop.
- 2. Go to File  $\Rightarrow$  New Project. Your project should be named: ckt2 xxxx, where xxxx stands for the last four digits of your student number. Keep the first choice selected. In the second window select: Create a blank project then click OK.
- 3. First, you have to add all of the needed parts on the work area. You may do that either by clicking on the *Place part* icon on the right-hand toolbar or simply typing **p**. The parts to be added are: VSIN/SOURCE, R/ANALOG, D1N4002/EVAL (4),
- 4. Wire all the parts as shown in Fig. 5.1a. You may do that either by clicking on the *Place wire* icon on the right-hand toolbar or simply typing **w**.
- 5. Ground your circuit where it is needed. You may do that either by clicking on the *Place ground* icon on the right-hand toolbar or simply typing **g**; use the 0/CAPSYM type of ground.
- 6. Double click on each V1 parameter and set it at the value shown in Fig. 5.1a.
- 7. From PSpice (top menu), select: New Simulation Profile. Name it for example: dc\_sweep. Set analysis type at: dc Sweep. Set the sweep variable to  $V_1$ . Start from -10 and end at 10 with an increment of  $[10-(-10)]/1000 = 20$ m.
- 8. Place a voltage/level marker on top of the *R<sup>1</sup>* to display the transfer characteristic of the circuit.
- 9. Run your simulation and examine characteristic. What mathematical function does it look like?
- 10.From PSpice (top menu), select: New Simulation Profile. Name it for example: time\_domain. Set analysis type at: Time Domain (transient). Start from 0 up to 50ms (3 cycles of our 60-Hz input) with a maximum step size of  $50 \text{ms}/1000 = 50 \text{us}$ .
- 11.Place a **differential voltage marker** across the input.
- *12.*Run your simulation and examine the input and output voltage waveforms. *Does the output waveform look familiar to you? What does this circuit do?*
- 13.Connect the capacitor as shown in Fig. 5.1b and rerun the simulation to see how that affects the ripple in the output voltage waveform.
- 14. Decease the value of  $R_I$  to 270  $\Omega$  and rerun to see how that affects the ripple in the output.
- 15.Add a voltage regulator to your dc supply circuit as shown in Fig. 5.2. Change *R<sup>1</sup>* back to 4.7 kΩ. Rerun the simulation. *What does the output waveform look like? How is the output voltage level related to V<sup>Z</sup> of the Zener diode?*
- 16. Reduce  $R_1$  to 270  $\Omega$  and rerun to see how that affects the ripple in the output.

*What is your conclusion about the importance of the voltage regulator?*

#### **HOMEWORK**

- 1. Using an appropriate number of D1N4002 diodes, simulate the circuit you designed in the homework of experiment 3 (page 18).
- 2. Double click the OrCAD Capture icon on the desktop.
- 3. Go to File  $\Rightarrow$  New Project. Your project should be named: ckt2 xxxx, where xxxx stands for the last four digits of your student number. Keep the first choice selected. In the second window select: create a blank project then click OK.
- 4. Draw the circuit that you have designed in homework 3.
- 5. For the input source  $V_1$ , use a (VSIN) part with 4-V peak amplitudeude, 1-kHz frequency and a zero offset.
- 6. From PSpice (top menu), select: New Simulation Profile. Name it for example: time\_domain. Set analysis type at: Time Domain. Start from 0 up to 3 ms with appropriate maximum step size.
- 7. Place a voltage/level marker on top of  $V_1$  and across the output (on top of  $D_1$ ).
- 8. Run your simulation to display  $v_i(t)$  and  $v_o(t)$ .
- 9. From PSpice (top menu), select: New Simulation Profile. Name it for example: dc\_sweep. Set analysis type at dc Sweep. Sweep  $V_1$  from -4 to 4V with appropriate increment.
- 10. Click on the input voltage/level marker and hit delete on the keyboard.
- 11. Run your circuit to see its transfer characteristic.
- 12. Print and submit :
	- The circuit diagram (with your name typed on lower right corner)
	- $v_i(t)$  and  $v_o(t)$ .
	- The transfer characteristic.
	- From your plots, find the upper and lower saturation levels to verify that they meet the specifications.

### **Appendix A**

#### MATLAB® Code

#### **(Experiment 2)**

clf % store voltage readings for silicon diode below  $VD=[$ % store current readings for silicon diode below  $ID=[$  ]; % store voltage readings for Zener diode below  $VDz=[$  ]; % store current readings for Zener diode below  $IDz=[$  ]; plot(VD,ID,'-dk',VDz,IDz,'-\*k') axis([-6 0.8 -10 12]) grid on legend('Ordinary silicon diode','Zener diode')

title('The i-v characteristics for a an ordinary silicon diode and a Zener diode', 'put your student no. here')

% Do not forget to type you student number in 'put your student no. here' inside the above title( ) command!!!

xlabel('VD (V)')

ylabel('ID (mA)')

#### MATLAB® Code

#### **(Experiment 7)**

% plotting ID-VDS characteristics for different values of VGS for NMOS clf VDS=[0 0.02 0.05 0.1 0.2 0.5 1 2]; % store current readings for VGS1 below  $ID1=[$  ]; % store current readings for VGS2 below  $ID2=[$  ]; % store current readings for VGS3 below  $ID3=[$  ]; figure(1) plot(VDS,ID1,'-ob',VDS,ID2,'-dk',VDS,ID3,'-\*r') grid on legend('VGS1','VGS2','VGS3') title('The ID-VDS characteristics for NMOS') xlabel('VDS (V)') ylabel('ID (mA)')

#### **Appendix B**

#### References

- [1] A. S. Sedra and K. C.Smith, *Microelectronic Circuits*, New York: Oxford University Press, 2010.
- [2] R. Boylestad and L. Nashelesky, *Electronic Devices and Circuit Theory, 7th ed.*, Upper Saddle River, NJ: Prentice-Hall Inc., 1992.
- [3] T. Floyd, *Electronic Devices, 7<sup>th</sup> ed.*, Upper Saddle River, NJ: Pearson Education Inc., 2005.
- [4] S. Franco, *Analog Circuit Design*, New York: McGraw-Hill Education, 2015.
- [5] D. Neamen, *Microelectronics, Circuit Analysis and Design, 3rd ed.*, New York: McGraw-Hill, 2007.
- [6] P. Horowitz and W. Hill, *The Art of Electronics, 3 rd ed.*, New York: Cambridge University Press, 2015.
- [7] V. Gaudet and K. C. Smith, *Laboratory Explorations to Accompany Microelectronic Circuits, 7th ed.*, New York: Oxford University Press, 2015.
- [8] R. Boylestad and L. Nashelesky, *Laboratory Manual for Electronic Devices and Circuit Theory, 7th ed.*, Upper Saddle River, NJ: Prentice-Hall Inc., 1999.
- [9] P. Schers and S. Monk, *Practical Electronics for Inventors, 3rd ed.*, New York: McGraw-Hill Education, 2013.
- [10] S. Monk, Hacking electronics, New York: McGraw-Hill, 2013.
- [11] F. Mims III, *Electronic sensor circuits & Projects*, Niles, IL: Master Publishing Inc., 2007.
- [12] F. Mims III, *Engineer's Notebook*, Eagle Rock, Virginia: LLH Master Publishing, 1992.

# Appendix C

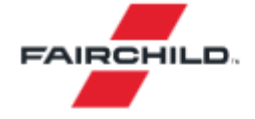

#### 1N4001 - 1N4007 **General-Purpose Rectifiers**

#### **Features**

- Low Forward Voltage Drop
- High Surge Current Capability

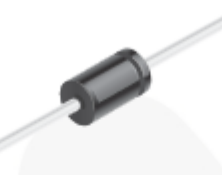

November 2014

DO-41 COLOR BAND DENOTES CATHODS

#### **Ordering Information**

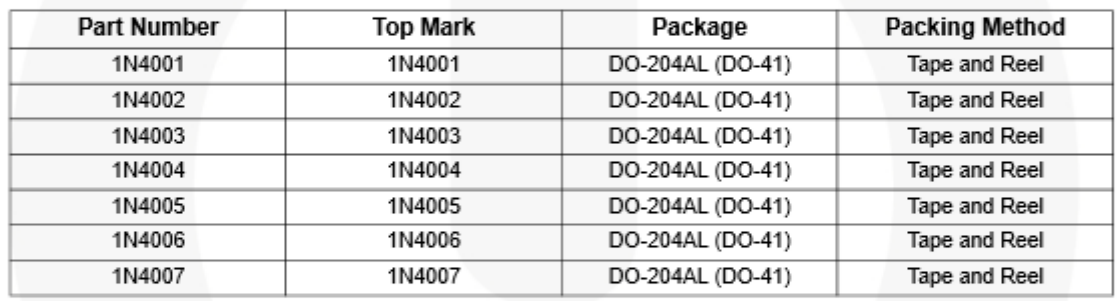

#### **Absolute Maximum Ratings**

Stresses exceeding the absolute maximum ratings may damage the device. The device may not function or be operable above the recommended operating conditions and stressing the parts to these levels is not recommended. In addition, extended exposure to stresses above the recommended operating conditions may affect device reliability. The absolute maximum ratings are stress ratings only. Values are at  $T_A = 25^{\circ}$ C unless otherwise noted.

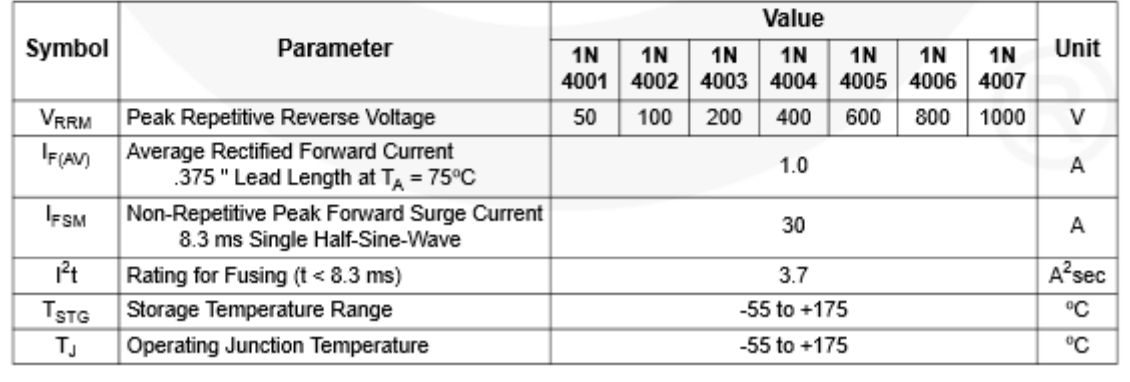

2003 Fairchild Semiconductor Corporation 1N4001 - 1N4007 Rev. 1.1.0

www.fairchildsemi.com

#### **Thermal Characteristics**

Values are at  $T_A = 25^{\circ}$ C unless otherwise noted.

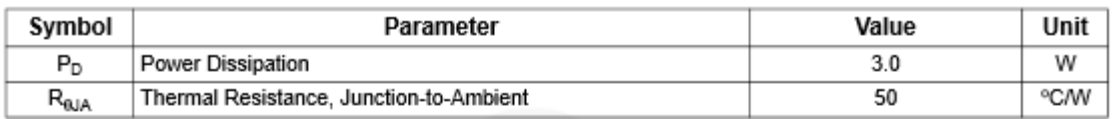

#### **Electrical Characteristics**

Values are at  $T_A = 25^{\circ}$ C unless otherwise noted.

| Symbol         | Parameter                                        | Conditions                 | Value | Unit |
|----------------|--------------------------------------------------|----------------------------|-------|------|
| V⊧             | <b>Forward Voltage</b>                           | $I_F = 1.0 A$              | 1.1   | v    |
| ı'             | Maximum Full Load Reverse Current.<br>Full Cycle | $T_{\text{A}}$ = 75°C      | 30    | μA   |
| ١ <sub>R</sub> | Reverse Current at Rated V <sub>R</sub>          | $T_A = 25^{\circ}C$        | 5.0   | μA   |
|                |                                                  | $T_A = 100^{\circ}$ C      | 50    |      |
| C <sub>T</sub> | <b>Total Capacitance</b>                         | $V_R$ = 4.0 V, f = 1.0 MHz | 15    | рF   |

**Typical Performance Characteristics** 

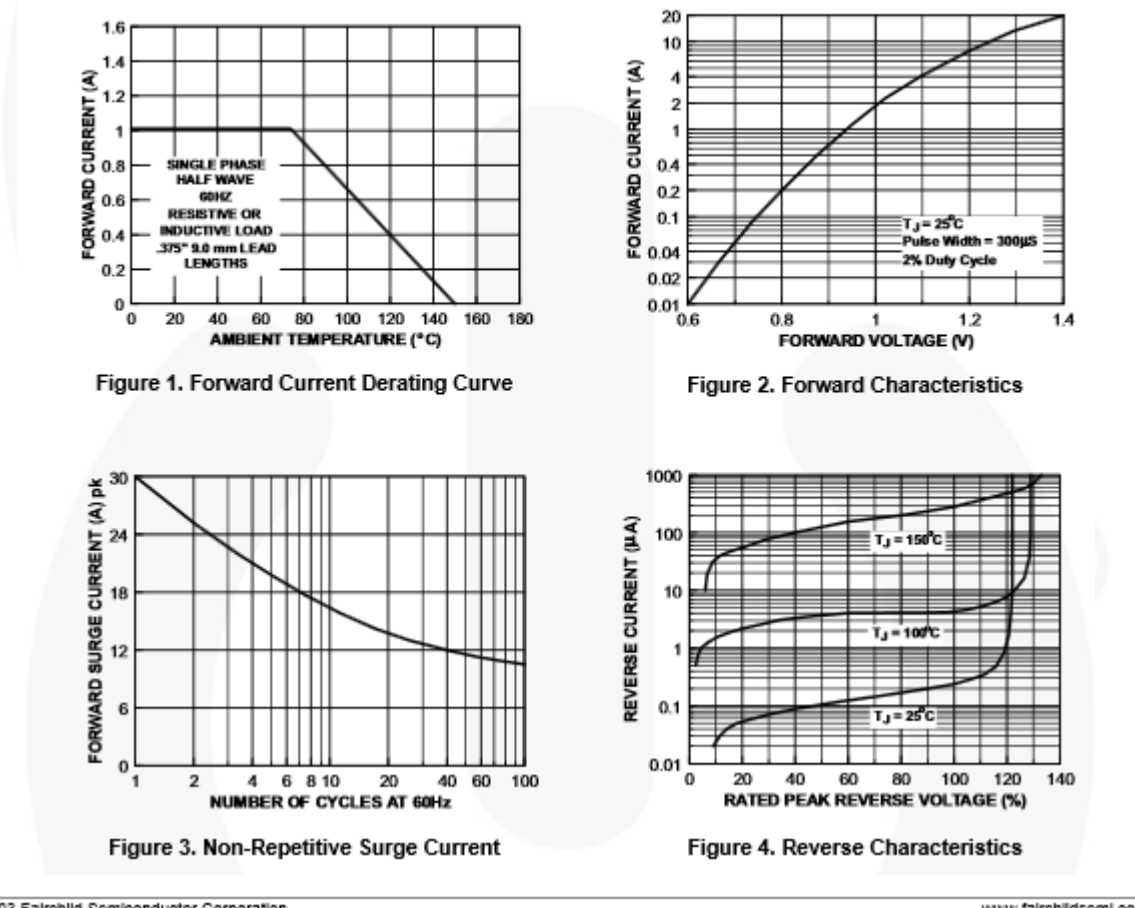

2003 Fairchild Semiconductor Corporation 1N4001 - 1N4007 Rev. 1.1.0

www.fairchildsemi.com

# Appendix D

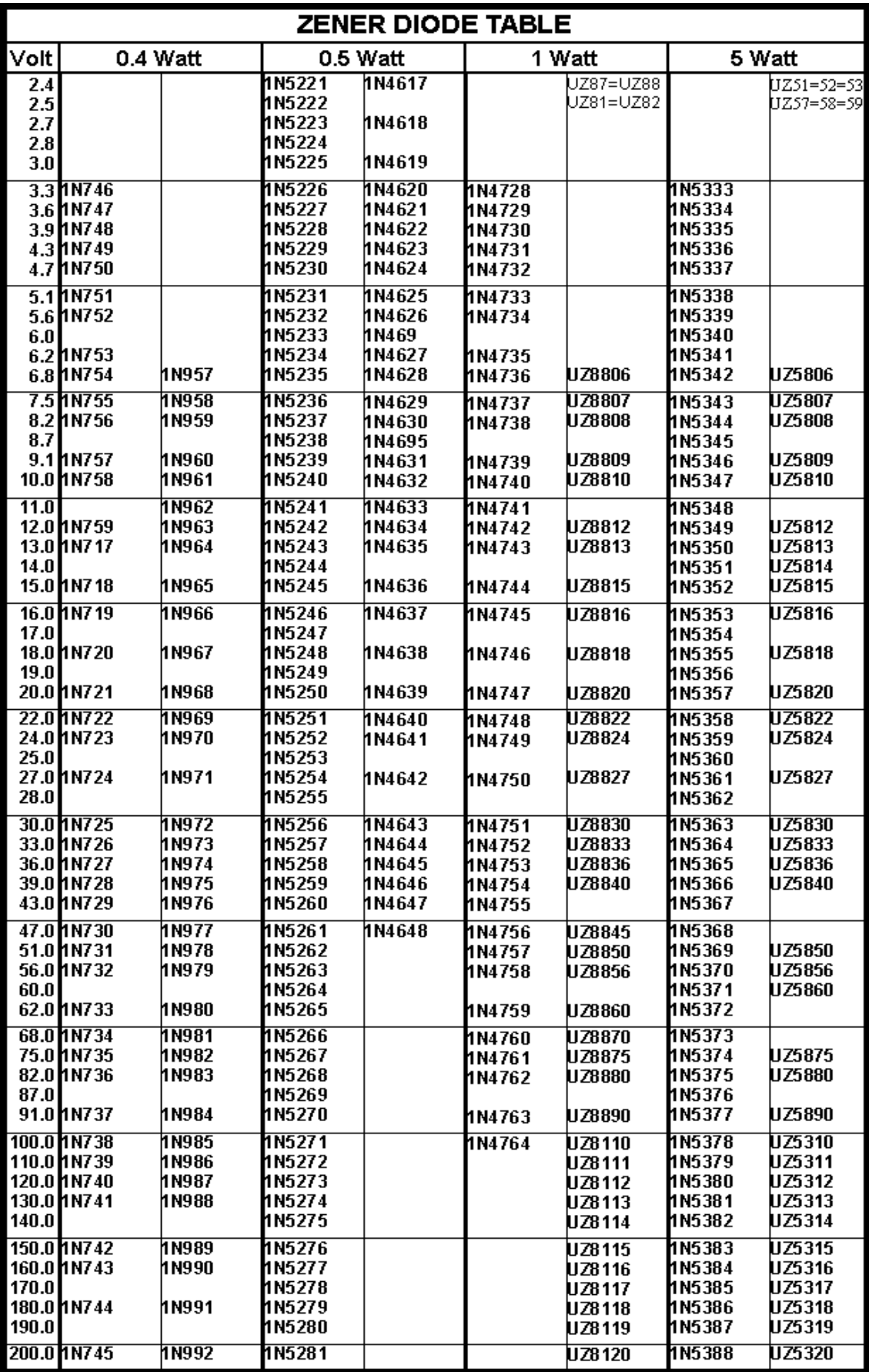

# Appendix E

# Standard Components Values

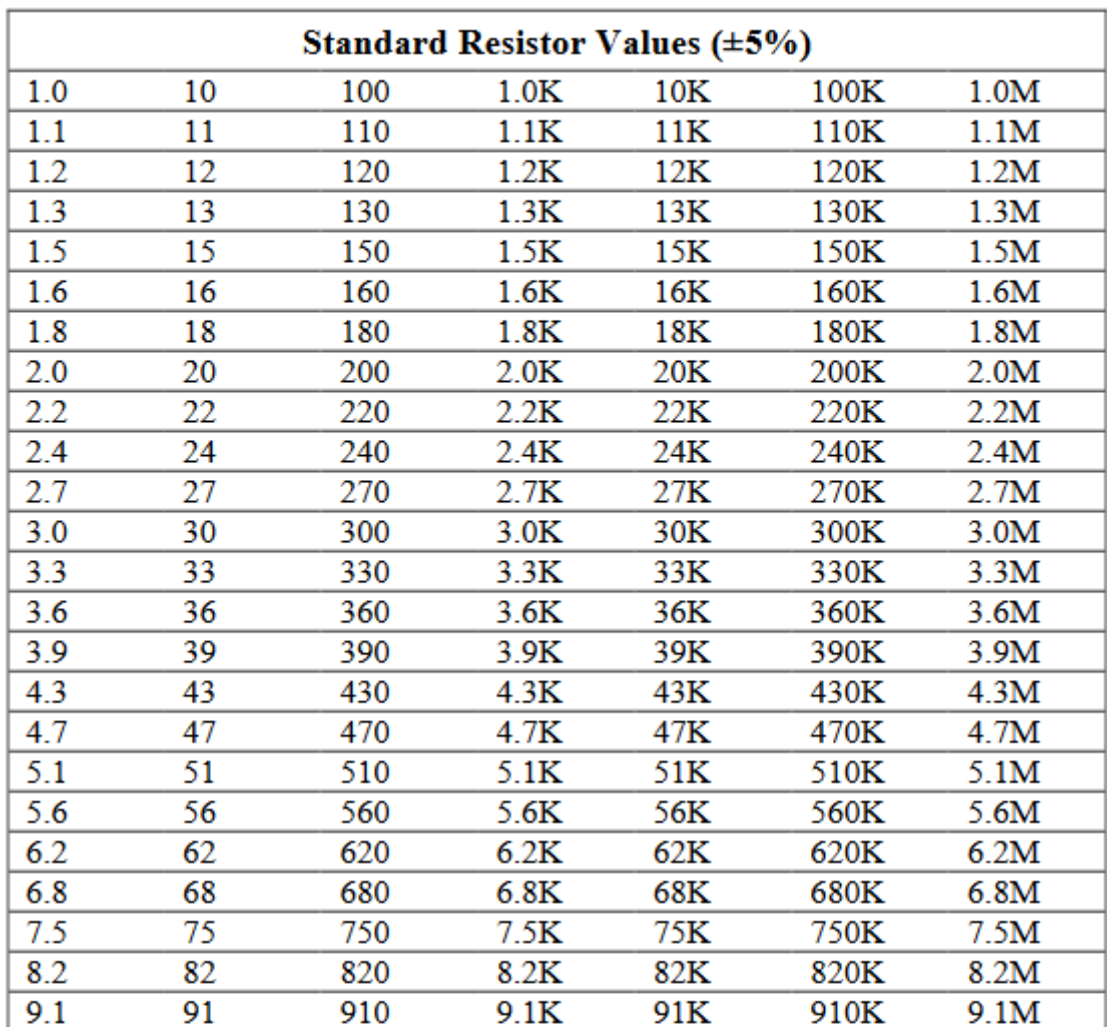

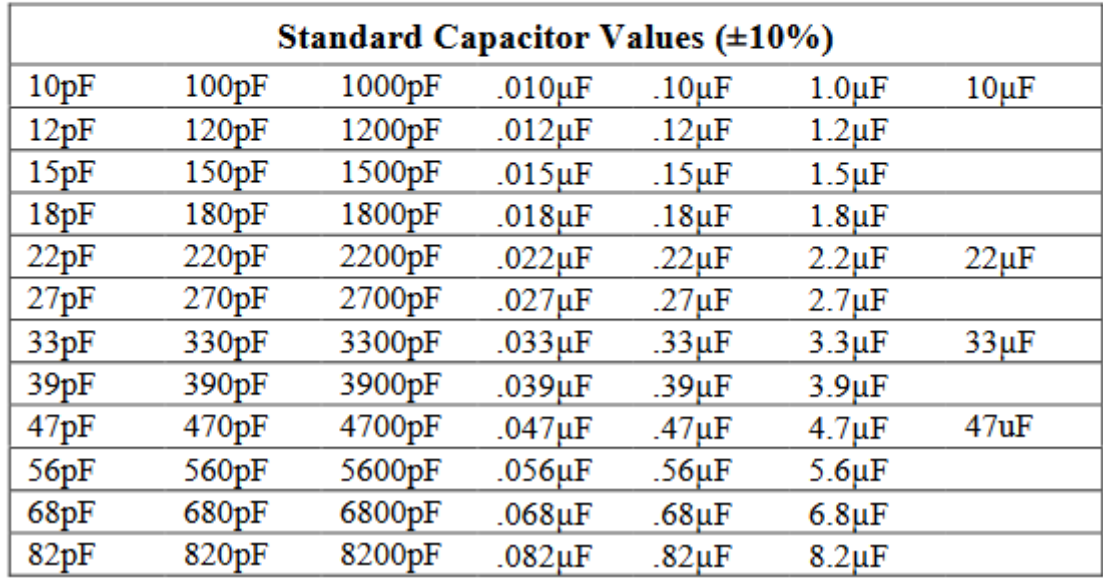

# Appendix F

### **Guidelines for Writing EE 312 Reports**

Your reports should be computer-typed and spell-checked. Paragraphs should be written in Times New Roman, size 14 points and headings should be bolded, size 14 points. Use formal English, direct language, and simple terms. The following link has good information that might help you to improve your technical writing skills:

<https://msu.edu/course/be/485/bewritingguideV2.0.pdf>

Use the following checklist to complete the requirements for each experiment:

- 1- **Cover sheet** which shows the name of the course, the report number, titles of the included experiments, your name, number, section number, and date of submission [2]
- 2- **Objectives** [2 ]
- 3- **Circuit Diagrams** [2 ]
- 4- **Measurements**: A descriptive list of all types of measurements that have been taken and the equipment used to take them (e.g.,  $V_0(t)$  was obtained using an oscilloscope when we applied a 14-V<sub>pk-pk</sub> sinusoid to the input-do not copy and paste the procedure!)  $[2]$
- 5- **Observations** based on your measurements (e.g., I have observed clipping in positive half cycles of  $V_0(t)$  when the input was a 14-V<sub>pk-pk</sub> sinusoid, but the clipping disappeared when the input's peak to peak amplitude was reduced to 2 V) [4]
- 6- **Discussion of Observations** where you try to interpret your measurements/data and determine whether or not they are consistent with theory (e.g., the clipping in  $V_0(t)$  is due to  $D<sub>I</sub>$  operating in the forward region and hence acting approximately as a battery of value 0.7 V) [4]
- 7- A **conclusion** that includes a paragraph about meeting the objectives of the experiment [4 ]
- 8- Any comments you would like to add (e.g., it would be interesting to carry out the same experiment with a Ge diode in place of the Si diode-in that case I would expect  $V_0(t)$  to look like this:...) [Bonus]
- 9- **References** (if applicable)
- 10- Attachment of all of your lab worksheets that contain the details of your measurements and post measurement calculations in the **appendix** [20 ]